Should Adobe Acrobat DC prompt for Sign in at launch proceed as follows….

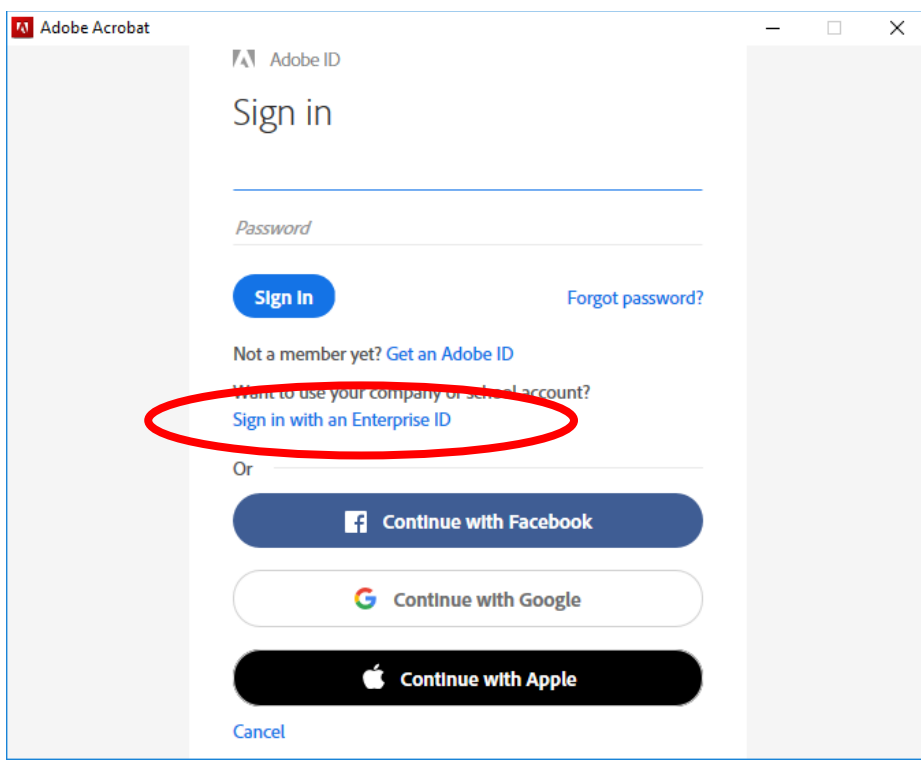

Click on the link **Sign in with an Enterprise ID**

Provide your BlazerID@uab.edu address and click **Sign In with an Enterprise ID**. (There is no need to enter a password at this time.)

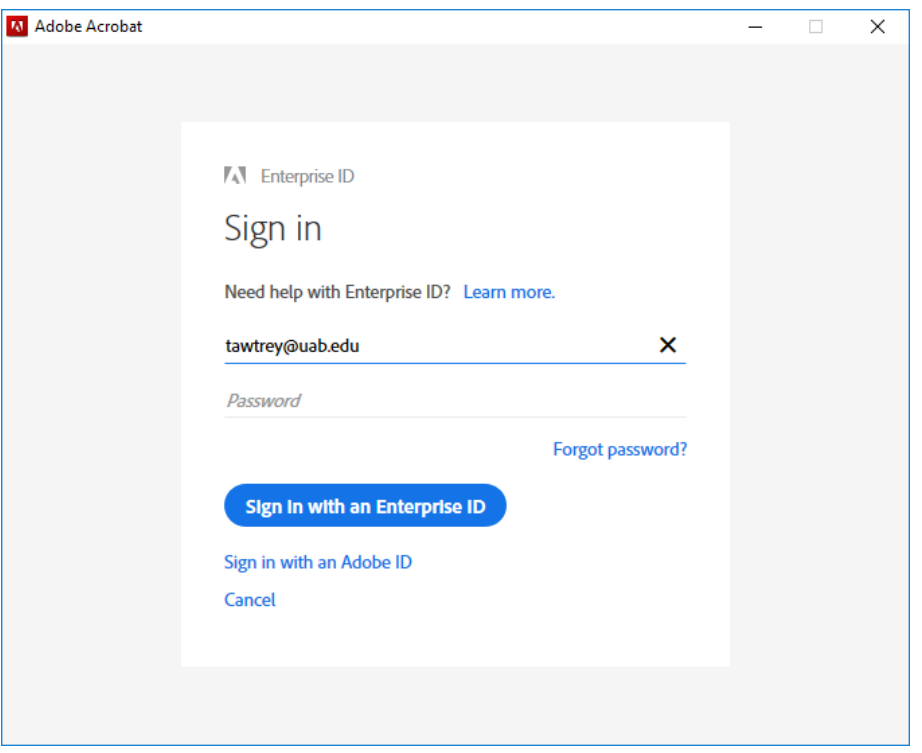

## Click **Enterprise ID, Company or school account**

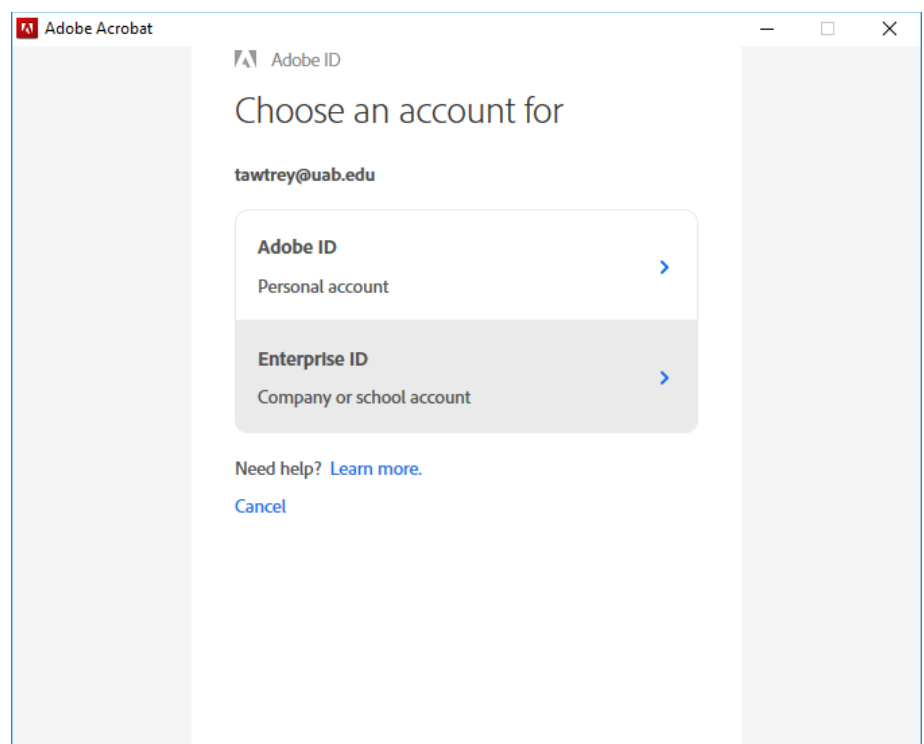

You will be redirected to the BlazerID login page. Provide your BlazerID/password and then you will be taken to the Duo authentication process.

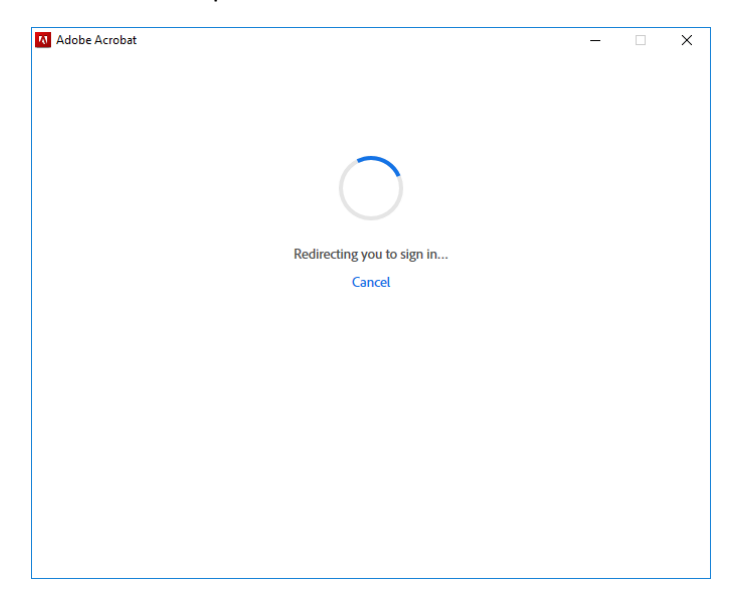

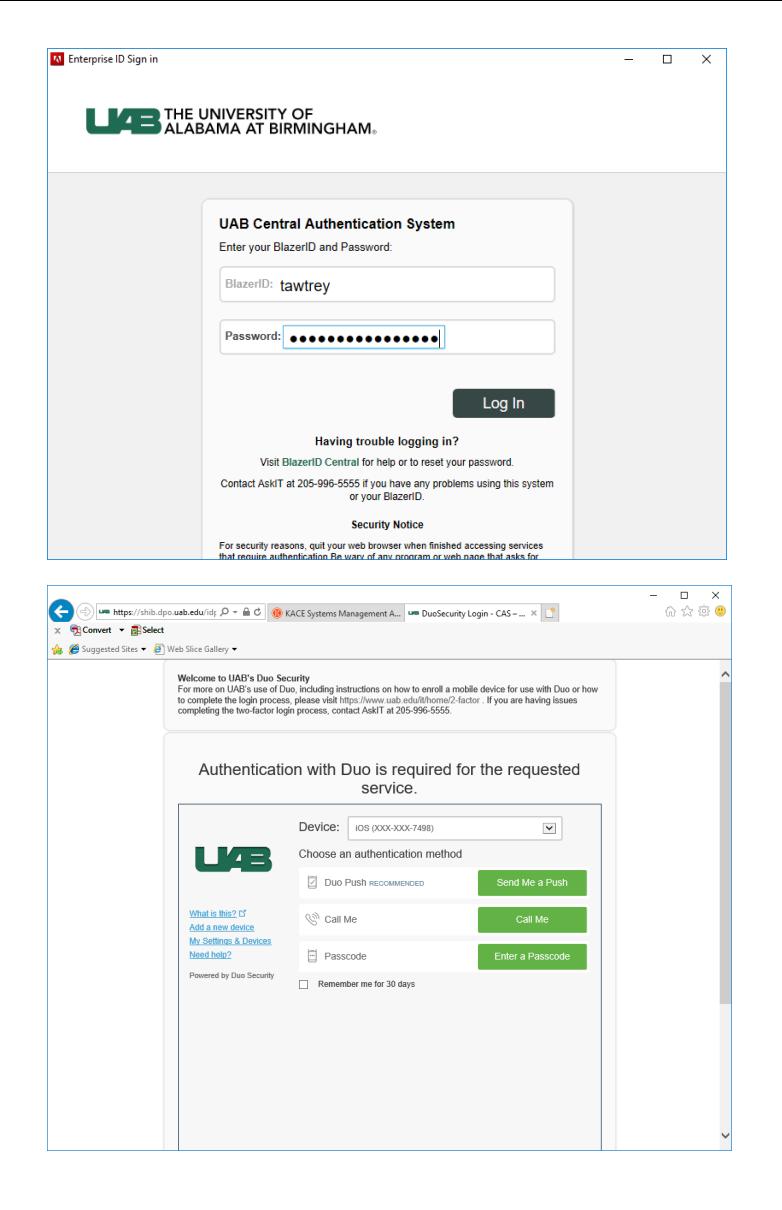

Successful Duo authentication should result in successful Adobe sign in.

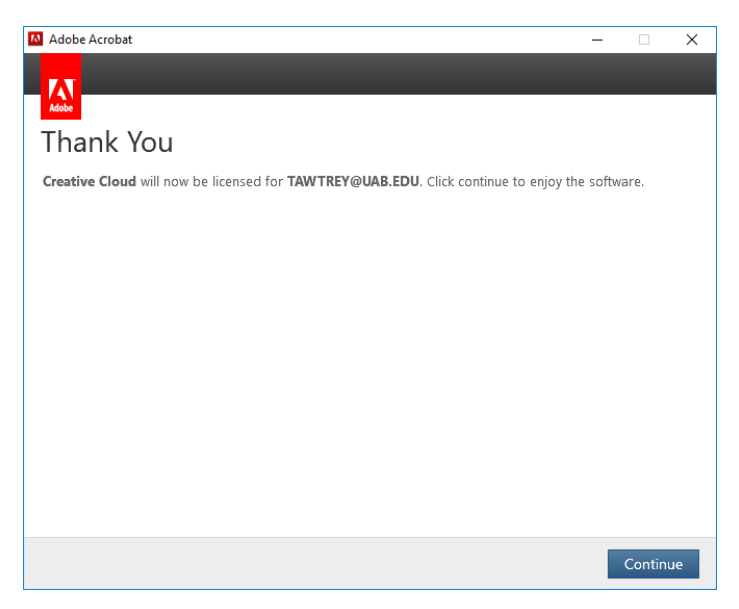